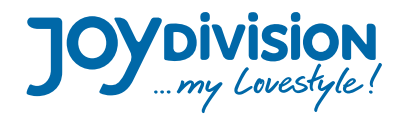

## **Anleitung zum Download**

Busin **JOYDIVISION**  $=$   $\frac{1}{2}$  $\bigoplus$ **Droduktroihe** ad-Katonori Zurück-Funktio auswähler Hier finden Pie Bildmaterial - Logos - Videos - Webbanner - Kataloge - Datenblätter **TOYDIVISION** Made with Love alles zu alles zu alles zu alles zu Soft-Tampons **JOYDIVISION** AOLIA olida **BIOalide TOYDIVISION**  $\frac{1}{2}$   $\frac{1}{2}$ alla n 11706 AQUAglide neutral 125 ml 11704 AQUAglide neutral 200 m 11706 AQUAglide neutral 125 ml mood 11704 AQUAglide neutral 200 ml m Spec Sheet AQUAglide neutral family.pdf Spec Sheet AQUAglide neutral family.pd

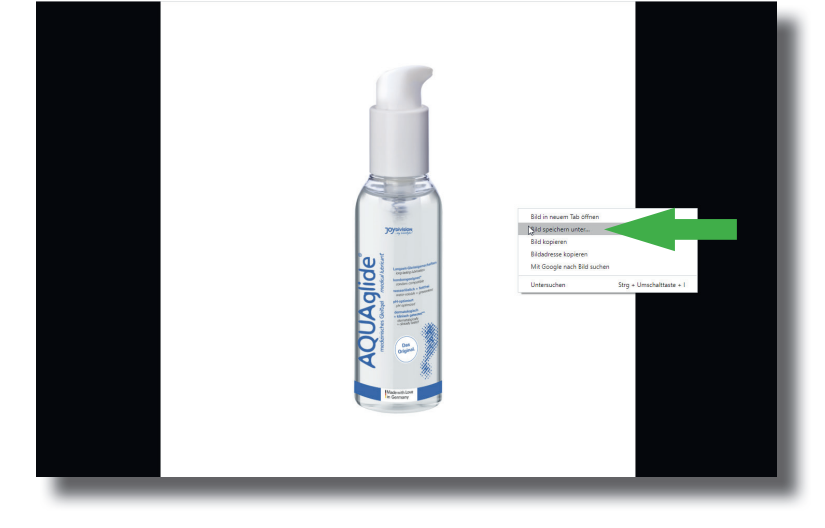

1. Klicken Sie auf den Namen der Kategorie

- 2. Wählen Sie Ihre gewünschte Datei
- 3. Klicken Sie auf den Dateinamen

- 4. Das Bild öffnet sich; mit Rechtsklick wählen Sie "Bild speichern unter"
- 5. Anschließend wählen Sie im Browser die Zurück-Funktion

Made with Love In Germany